# poly

## **QUICK START**

**SAVI X400 OFFICE BASE**

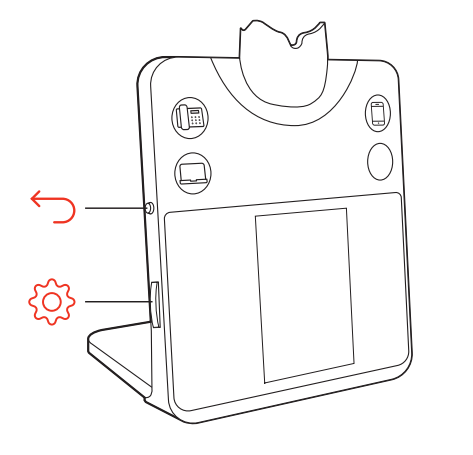

Recyclable w Recyclable where

© 2023 Poly. Bluetooth is a registered trademark of Bluetooth SIG, Inc. DECT is a trademark of ETSI. All trademarks are the property of their respective owners. RMN (모델명/型号/型號): CB8421, CB8421/A, CB8421/J, CB8421/P. 215720-26 09.23

## كىفىئ

تسهم لك أزرار الصروت الأساس ية بالتجديل إلى خط هاتف وقناة ص وتين مختلفة.

## إجراء مكالءة

1 انقر فوق زر الصروت على القاعدة. الهاتف المكتبي فقط: اضغط على زر سماعة رأس الهاتف المكتبي ۞ أو قم بإزالة سماعة الهاتف يدويًا إذا لم يكن لديك رافع HL10 أو كبل مفتاح التوصيل الإلكتروني (EHS).

نصيحة بشأن الهاتف المكتبي: إذا لم تسمع نغمة اتصال، فاضبط مفتاح التكوين (F-A) الموجود في الجزء الخلفي من قاعدتك. يناسك أ" معظم الهواتف المكتبية. يناسك د" هواتف Cisco.

2 اطلب من softphone/ال هانت المحمول/ال هانت الم الحنتبي.

## إن هاء مكال مقارال رد علي ها

ليلرد على مكاليمة أو إن ايءاه انتير فوق زر البصوت البهل ايم أو انتير فوق زر البطالبات في سماعة الرأس

المهاتف المكتبي فقط: إذا كنت لا تملك رافع HL10 أو كبل EHS، فاضغط على زر سماعة الرأس �� في الهاتف المكتبي أو أزل سماعة الهاتف عند الرد على مكالمة واقطع المكالمة عبر سماعة الهاتف عند .<br>نهاء مكالمة

تال، ويح يتطلب التحكم في مكالمات سماعة الرأس للكمبيوتر توافق برنامج Poly و softphone. راجع تز بل البر نامج"

## استكشاف الأخطاء وإصلاحها

هل يتحذر صدور طنين الطلب من الهاتف العكتبي؟ اضبط مفتاح التكوين (F-A) الموجود في الجزء الخلفي من التياعدة حتى تسمع ن غمة انتص ال . يصلح ال إعداد ال افت راضي "A" لم عظم ال هو انتف . انتباه استخدم التكوين "D" لهواتف Cisco. تستخدم هواتف Cisco المتصلة بكبل EHS التكوين "A".

هل تحتاج إلى مزيد من المساعدة؟

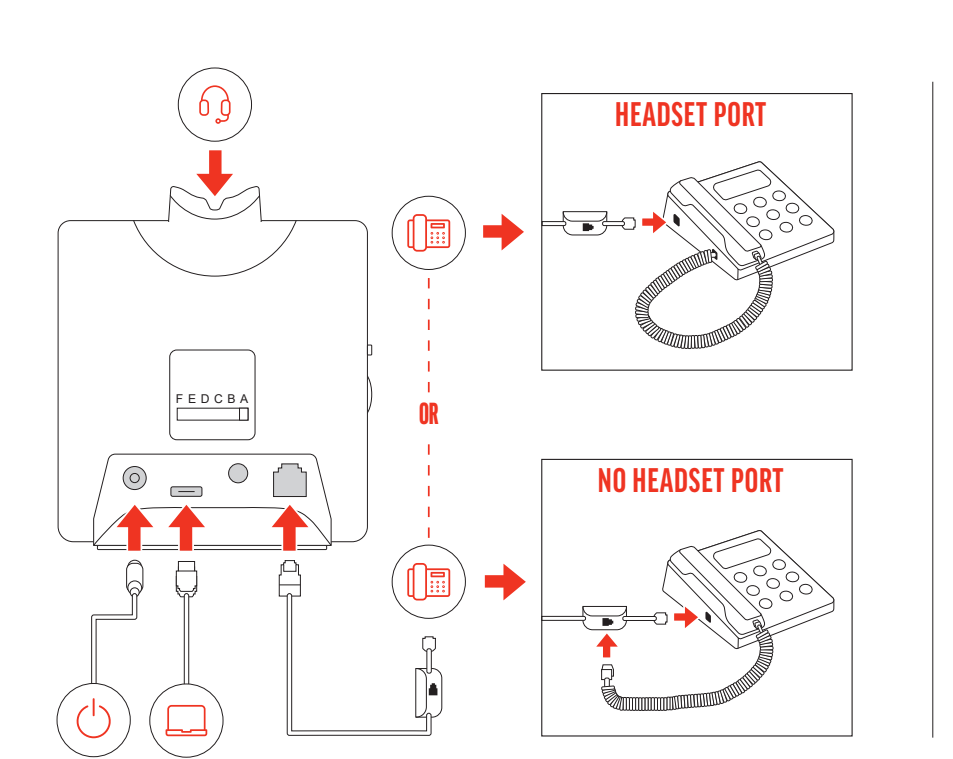

#### **ENGLISH**

#### YOUR HEADSET SYSTEM

Your DECT™ headset system has 3-way connectivity to computer, desk phone and mobile phone.

#### CONNECT THE SYSTEM

Following the diagram, connect the base to your computer, power outlet and desk phone's headset port, if available. Otherwise, connect the base to your handset port. See user guide to set up optional HL10 lifter or EHS cable.

SAVI 8445 Choose a headset wearing style and use the fit kit to assemble it over-ear, over-head or behind-head.

To turn on the headset, slide the Power button to reveal green. NOTE Headset design may vary.

## CONFIGURE SYSTEM SETTINGS

2 On your mobile device, go to Bluetooth™ settings and select Poly Savi x400. Once paired, your connected device is displayed on the base.

Press the navigation wheel for settings menu; scroll and press to select. Press the Back button for previous menu. See user guide for details.

## CHARGE YOUR HEADSET

Charge your headset for a minimum of 20 minutes by placing it in the cradle.

Desk phone only: Press the desk phone's Headset O button or manually remove the handset if you don't have an HL10 lifter or

The base Audio buttons allow you to switch to a different

2 Dial from your softphone/mobile phone/desk phone.

## ADJUST YOUR HEADSET FIT

For best sound, point the boom toward the corner of your mouth.

## POWER ON YOUR HEADSET

Desk phone only: If you don't have an HL10 lifter or EHS cable press the desk phone's Headset  $\Omega$  button or remove the handset when answering a call and hang up when ending a call.

TIP Headset call control for the computer requires Poly software and softphone compatibility. See "Download software."

## PAIR YOUR HEADSET

1 Using the navigation wheel, add your mobile device.

## DOWNLOAD SOFTWARE

Poly Lens Desktop App is required for softphone call control. Easily change settings and install device updates. Download at poly.com/lens.

HOW TO

phone line/audio channel.

1 Tap an Audio button on the base.

Make a call

#### EHS cable. Desk phone tip: If you do not hear a dial tone, adjust the configuration switch (F-A) on the back of your base. "A" works for the majority of desk phones. "D" works for Cisco phones.

## End/take a call

To answer/end a call, tap the corresponding Audio button or tap the headset call button.

## TROUBLESHOOTING

No dial tone from desk phone? Adjust the configuration switch (F-A) on the back of your base until you hear a dial tone. The default "A" works for most phones.

ATTENTION Use configuration "D" for Cisco phones. Cisco phones connected with EHS cable use configuration  $"A"$ 

Nur Festnetztelefon: Drücken Sie die Headset-Taste n des Festnetztelefons oder entfernen Sie den Telefonhörer manuell, wenn Sie keinen HL10-Lifter bzw. kein EHS-Kabel haben.

Tipp für Festnetztelefone: Falls Sie kein Freizeichen hören, passen Sie den . . .<br>Konfigurationsschalter (F-A) auf der Rückseite Ihrer Basisstation an, bis Sie es hören. "A" ist die richtige Einstellung für die meisten Festnetztelefone. Verwenden Sie "D" für Cisco-Telefone

2. Wählen Sie über Ihr Softphone/Mobiltelefon/Festnetztelefon.

## Need more help?

View complete user guide: support.hp.com/poly

TIPP Für die Headset-Anrufsteuerung muss der Computer mit der Poly Software und Softphones kompatibel sein. Siehe "Herunterladen der Software".

## **FEHLERBEHEBUNG**

support.hp.com/poly :

Kein Freizeichen am Festnetztelefon? Passen Sie den Konfigurationsschalter (F-A) an der Rückseite Ihrer Basisstation so lange an, bis ein Freizeichen zu hören ist. Die Standardeinstellung "A" funktioniert für die meisten Telefone.

.

أو فوق الرأس أو خلف الرأس.

تشغيل سماعة الرأس

إقران سماعة الرأس

تنزيل البرنامج

مِلْ(حظة قد يختلف تصميم سماعة الرأس.

ضربط مقاس سماعة الرأس

poly.com/lens

1 باستخدام عجلة التنفل، أضف جهازك المحمول.

## **DEUTSCHE**

## IHR HEADSET-SYSTEM

ACHTUNG Verwenden Sie für Cisco-Telefone die Konfiguration "D". Cisco-Telefone, die über ein EHS-Kabel verbunden sind, sollten die Konfiguration "A" nutzen.

Ihr DECT™-Headset-System verfügt über eine 3-Wege-Konnektivität für Computer, Festnetztelefon und Mobiltelefon.

## SYSTEM ANSCHLIESSEN

Schließen Sie die Basisstation entsprechend der Abbildung an Ihren Computer, die Steckdose und den Headset-Anschluss des Festnetztelefons an, sofern verfügbar. Verbinden Sie ansonsten die Basis mit dem Telefonhörer-Anschluss. Informationen zum Einrichten des optionalen HL10-Lifters oder EHS-Kabels finden Sie im Benutzerhandbuch.

## SYSTEMEINSTELLUNGEN KONFIGURIEREN

Drücken Sie das Navigationsrad, um das Einstellungsmenü aufzurufen. Scrollen und drücken Sie, um einen Punkt auszuwählen. Drücken Sie die Zurück-Taste, um das vorherige Menü aufzurufen. Weitere Informationen finden Sie in der Bedienungsanleitung.

> SAVI 8445 Elige un estilo de uso para los auriculares y utiliza el kit de ajuste para armarlos sobre la oreja, sobre la cabeza o detrás de la cabeza.

1 Con la rueda de navegación, agrega tu dispositivo celular. 2 En el dispositivo celular, ve a la configuración de Bluetooth™ y selecciona Poly Savi x400. Una vez emparejado, el dispositivo

## LADEN DES HEADSETS

Laden Sie Ihr Headset mindestens 20 Minuten lang auf, indem Sie es in die Basisstation einsetzen.

## ANPASSEN DER PASSFORM IHRES HEADSETS

Die beste Tonqualität erzielen Sie, indem Sie den Mikrofonarm auf Ihren Mundwinkel richten.

> de llamadas de softphone. Cambia fácilmente la conf instala actualizaciones del dispositivo. Descárgalo en poly.com/lens.

SAVI 8445 Wählen Sie eine Headset-Tragevariante und setzen Sie den Ohrbügel, Kopfbügel oder Hinter-Kopf-Bügel mithilfe des Zubehör-Sets zusammen.

## HEADSET EINSCHALTEN

Solo para teléfonos de escritorio: presiona el botón del auricular  $\Omega$  del teléfono rio o quita manualmente el auricular del teléfono si no tienes un dispositivo HL10 para levantarlo ni un cable EHS.

Um das Headset einzuschalten, verschieben Sie die Ein-/Aus-Taste , bis grün angezeigt wird.

HINWEIS Das Design des Headsets kann variieren.

Sugerencia para teléfonos de escritorio: si no escuchas un tono de marcado, ajusta el control de (F-A) en la parte posterior de la base. "A" funciona con la mayoría de los teléfonos de escritorio. "D" funciona con los teléfonos Cisco.

## HEADSET PAAREN

Para responder/finalizar una llamada, toca el botón de audio correspondiente o toca el botón de llamada del auricular.

- 1. Fügen Sie Ihr Mobilgerät mithilfe des Navigationsrads hinzu.
- 2. Öffnen Sie auf Ihrem Mobilgerät die Bluetooth™-Einstellungen und wählen Sie Poly Savi x400. Nach dem Paaren wird das verbundene Gerät auf der Basisstation angezeigt.

Solo para teléfonos de escritorio: si no tienes un dispositivo para levantar el auricular HL10 ni un cable EHS, presiona el botón  $\Omega$  del audífono del teléfono de escritorio o levanta el auricular cuando respondas una llamada y cuélgalo cuando termines una llamada.

#### HERUNTERLADEN DER SOFTWARE

SUGERENCIA El control de llamadas del auricular para la computadora requiere software de Poly y compatibilidad con el softphone. Consulta "Descargar software".

Poly Lens Desktop-App für Softphone-Anrufsteuerung erforderlich. Sie können ganz einfach die Einstellungen ändern und Geräte-Updates installieren. Download unter poly.com/lens

control de configuración (F-A) en la parte posterior de la base hasta que se escuche el tono de marcado. El predeterminado "A" funciona para la mayoría de los teléfonos.

ATENCIÓN Utiliza la configuración "D" para los teléfonos Cisco. Los teléfonos  $\mathop{\rm co}$  conectados con el cable EHS utilizan la configuración  $\mathop{\rm {}^\ast\! A}$ ".

#### TIPPS

Über die Audiotasten an der Basisstation können Sie zwischen verschiedenen Telefonleitungen/Audiokanälen wechseln.

#### Anruf tätigen

1. Tippen Sie auf die Audiotaste an der Basisstation.

SAVI 8445 Choisissez le style de port de votre micro-casque (contour d'oreille, serre-tête ou reposant sur la nuque) et utilisez l'assortiment d'inserts pour l'assembler en conséquence.

## Anruf annehmen/beenden

Um einen Anruf entgegenzunehmen oder zu beenden, tippen Sie auf die Audiotaste oder auf die Gesprächstaste am Headset.

Nur für Festnetztelefone: Wenn Sie keinen HL10-Lifter bzw. kein EHS-Kabel haben, drücken Sie die Headset-Taste  $\Omega$  am Festnetztelefon oder nehmen Sie das Handgerät ab, um einen Anruf anzunehmen, oder legen sie auf, um einen Anruf zu beenden.

Téléphone de bureau uniquement : appuyez sur le bouton micro-casque  $\Omega$  de votre téléphone de bureau ou retirez manuellement le combiné si vous disposez pas d'un câble de levier décroché HL10 ou d'un câble EHS.

Astuce pour téléphone de bureau : si vous n'entendez pas de tonalité, ajustez l'interrupteur de configuration (F-A) à l'arrière de la base. « A » fonctionne pour la majorité des téléphones de bureau. « D » fonctionne avec les téléphones Cisco.

2 Composez les numéros depuis votre softphone, téléphone portable ou téléphone de bureau.

Pour répondre ou mettre fin à un appel, appuyez sur le bouton audio ou sur le bouton d'appel du micro-casque.

Téléphone de bureau uniquement : si vous ne disposez pas d'un câble de levier décroché HL10 ou d'un câble EHS, appuyez sur le bouton Micro-casque  $\Omega$  du téléphone ou décrochez le combiné lorsque vous répondez à un appel et raccrochez à la fin d'un appel

## Benötigen Sie weitere Hilfe?

Siehe vollständiges Benutzerhandbuch: support.hp.com/poly

Pas de tonalité dans le téléphone de bureau ? Réglez l'interrupteur de configuration (F-A) à l'arrière de la base jusqu'à ce que vous entendiez une tonalité. Le paramètre par défaut « A » fonctionne pour la plupart des téléphones.

ATTENTION Utilisez la configuration « D » pour les téléphones Cisco. Les thones Cisco connectés avec un câble EHS utilisent la configuration  $_{\rm cA}$ »

## **ESPAÑOL**

## EL SISTEMA DE AURICULARES

El sistema DECT™ tiene conectividad de 3 vías para la computadora, el teléfono de escritorio y el teléfono móvil.

## CÓMO CONECTAR EL SISTEMA

Guíate por el diagrama para conectar la base a la computadora, la toma de corriente y el puerto del auricular del teléfono de escritorio, si están disponibles. De lo contrario, conecta la base a la entrada del teléfono. Consulta la guía del usuario para configurar el dispositivo para levantar el auricular HL10 o el cable EHS opcionales.

## CONFIGURA LOS AJUSTES DEL SISTEMA

SAVI 8445 Scegliere uno stile per l'auricolare e utilizzare il kit per assemblarlo ersione sull'orecchio, ad archetto o dietro la nuca.

Presiona la rueda de navegación para acceder al menú de ajustes, desplázate por las opciones y presiona alguna para seleccionarla. Presiona el botón Atrás para ir al menú anterior. Consulta la guía del usuario para obtener más detalles.

Per attivare l'auricolare, far scorrere il pulsante di alimentazione finché non diventa verde.

## CARGA DEL AURICULAR

Carga el auricular en la base de carga durante 20 minutos como mínimo.

2. Sul dispositivo mobile, andare nelle impostazioni Bluetooth™ e selezionare **Poly Savi x400**. Una volta associato, il dispositivo connesso viene visualizzato sulla base.

## ADAPTA EL AJUSTE DE TUS AURICULARES

Para obtener el mejor sonido, apunta el brazo hacia el costado de la boca.

## ENCIENDA EL AURICULAR

Solo per telefoni fissi: premere il pulsante dell'auricolare del telefono fisso  $\Omega$ evare manualmente la cornetta se non si dispone di un dispositivo automatico di risposta HL10 o di un cavo EHS.

Para encender el auricular, desliza el botón de encendido para ver la luz verde.

## NOTA El diseño del auricular puede variar. EMPAREJAR EL AURICULAR

Suggerimento per il telefono fisso: se non viene emesso un segnale di composizione l'interruttore di configurazione (F-A) sul retro della base. La regolazione su "A" funziona per la maggior parte dei telefoni fissi. Per i telefoni Cisco, utilizzare "D".

2. Chiamare dal proprio softphone/cellulare/telefono fisso.

conectado se muestra en la base. DESCARGAR SOFTWARE

Solo per telefoni fissi: se non si dispone di un dispositivo automatico di risposta HL10 o di un cavo EHS, premere il pulsante  $\Omega$  oppure sollevare manualmente la cornetta quando si risponde a una chiamata o si riaggancia.

Se requiere Aplicación Poly Lens Desktop para obtener el control

l'interruttore di configurazione (F-A) sul retro della base finché non si sente il segnale di composizione. Il valore predefinito A funziona con la maggior parte dei telefoni.

PRECAUZIONE Per i telefoni Cisco, utilizzare "D". I telefoni Cisco collegati con il cavo EHS utilizzano la configurazione "A".

#### **ESPAÑOL**

#### CÓMO

Los botones de audio de la base te permiten pasar a una línea telefónica/canal de audio diferente.

#### Realizar una llamada

1 Toca el botón de audio en la base.

2 Marca desde tu softphone/teléfono móvil/teléfono de escritorio.

#### Aceptar/finalizar una llamada

#### SOLUCIÓN DE PROBLEMAS

#### ¿No hay tono de marcado en el teléfono de escritorio? Ajusta el

#### ¿Necesita más ayuda?

Ver la guía del usuario completa: support.hp.com/poly

### **FRANÇAIS**

#### VOTRE SYSTÈME DE MICRO-CASQUE

Votre système de micro-casque DECT™ dispose d'une triple connectivité à un ordinateur, un téléphone de bureau et un téléphone portable.

يتجتع نظّام سماعات الرأس ™DECT الخاص بك بانتصرال نثلاثي الاتجاه باللجوبىوتر والهاتف البلحتبي والهائف الجرول.

اللطاقة ومن ف سماعة الرأس في ال التف العكتبي، إذا كان موجودًا. إذا لهم يكن موجودًا، فيتم بتوصيل التياعدة بمنفذ سهاعة ال التف راجع دليل

بانتباع الرسم البياني، قم بتوصيل القاعدة باللهجريوتر ومأخذ

لىاخت يار. اض غط على زر الرجوع للى ائمة السابقة. راجع دليل

اض غط على عجلة التَّنقلْ لقائمة الإعدادات؛ قم بالتمرير واض غط

اشْحِن سِماعَة الرِ أس لِمدة 20 دق،عِقة على الرأقل من خلال وضعِها في

للحصول على أفحلل صروت، قم بحتوجيه ذراع الرافع نحو زاوية

8445 SAVI اختر نمط ارتداء سماعة الرأس واستخدم مجموعة أدوات التركيب لتجميعها فوق الأذن

لتتشغيل سماعة الرأس، حرك زر الطاقة لىيظمر اللون الأخضرر.

2 ح على ج ازك الم حمول، انت قل إلى إعدادات Bluetooth™ وحدد Poly Savi X400. بمجرد ال اقتران، يتم عرض جهازك المتصل على التي اعدة.

ويلزم تتطبيق سطح البكتب Poly Lens للتحطه في البطالبات عبر ال التف البرمجي غيّر الإعدادات وشبّت تحديثات الج از بس ولة. قم

ال مستخدم ل إعداد رافع HL10 أو الحبل EHS اخت ي اري.

ال مستخدم للحصول على التخاصيل.

نظام سماعة الرأس الخاصة بك

توص0يل النظام

تألدوين إعدادات النظام

شحن سماعة الرأس

ال@اعدة.

عربى

#### CONNECTER LE SYSTÈME

En suivant le schéma, connectez la base à votre ordinateur, à la prise d'alimentation et au port pour micro-casque du téléphone de bureau, si disponible. Sinon, connectez la base au port de votre combiné. Reportez-vous au guide de l'utilisateur pour la configuration d'un câble de levier décroché HL10 optionnel ou d'un câble EHS.

#### CONFIGURATION DES PARAMÈTRES SYSTÈME

Appuyez sur la molette de navigation pour accéder au menu des paramètres ; faites défiler et appuyez pour sélectionner. Appuyez sur le bouton Retour pour accéder au menu précédent. Lisez le guide de l'utilisateur pour plus d'informations.

#### CHARGER VOTRE MICRO-CASQUE

Rechargez votre périphérique pendant au moins 20 minutes en le plaçant sur son socle.

#### RÉGLAGE DU PORT DE VOTRE MICRO-CASQUE

Pour un son optimal, orientez la perche vers le coin de votre bouche.

#### METTEZ VOTRE MICRO-CASQUE SOUS TENSION

Pour allumer votre micro-casque, faites glisser le bouton d'alimentation sur le vert.

REMARQUE Le design du micro-casque peut varier.

#### COUPLAGE DE VOTRE MICRO-CASQUE

1 À l'aide de la molette de navigation, ajoutez votre téléphone portable.

2 Sur votre téléphone portable, accédez aux paramètres Bluetooth™ et sélectionnez *Poly Savi x400*. Une fois couplé, votre appareil connecté s'affiche sur la base.

Les boutons audio de la base vous permettent de basculer vers une autre ligne téléphonique/un autre canal audio.

Passer un annel

1 Appuyez sur un bouton audio sur la base.

#### Prendre un appel ou y mettre fin

ASTUCE Le contrôle d'appel du micro-casque sur ordinateur requiert le logiciel Poly et la compatibilité avec les softphones. Voir la section « Télécharger le logiciel ».

#### DÉPANNAGE

#### Besoin de plus d'informations ?

Afficher le guide de l'utilisateur complet : support.hp.com/poly

#### **ITALIANO**

#### SISTEMA DI CUFFIE/AURICOLARI

Il sistema di cuffie/auricolari DECT™ è dotato di connettività a 3 vie per computer, telefono fisso e telefono cellulare.

#### COLLEGAMENTO DEL SISTEMA

Utilizzando il diagramma, collegare la base al computer, alla presa di corrente e alla porta per cuffia del telefono fisso, se disponibile. In caso contrario, collegare la base alla porta della cornetta. Vedere la guida dell'utente per configurare il dispositivo automatico di risposta HL10 o di un cavo EHS opzionale.

#### CONFIGURAZIONE DELLE IMPOSTAZIONI DI SISTEMA

Premere il selettore di navigazione per il menu delle impostazioni; scorrere e premere per selezionare. Premere il pulsante Indietro per tornare al menu precedente. Vedere la Guida per l'utente per ulteriori dettagli.

#### RICARICA DELL'AURICOLARE

Ricaricare l'auricolare per almeno 20 minuti posizionandolo nella base.

#### SISTEMAZIONE DELLA CUFFIA

Per la migliore qualità audio, puntare l'asta portamicrofono verso l'angolo della bocca.

#### ACCENSIONE DELL'AURICOLARE

NOTA Il design dell'auricolare potrebbe variare.

#### ASSOCIAZIONE DELL'AURICOLARE

1. Utilizzando il selettore di navigazione, aggiungere il dispositivo mobile.

#### SCARICARE IL SOFTWARE

App desktop Poly Lens richiesto per il controllo chiamate su softphone. È possibile modificare facilmente le impostazioni e installare gli aggiornamenti del dispositivo. Download disponibile alla pagina poly.com/lens.

#### VOLANTINO PROMOZIONALE

I pulsanti Audio della base consentono di passare a un'altra linea telefonica o a un altro canale audio.

#### Effettuare una chiamata

1. Toccare un pulsante Audio sulla base.

#### Terminare/rispondere a una chiamata

Per rispondere a una chiamata o terminarla, toccare il pulsante Audio corrispondente o toccare il pulsante di chiamata sull'auricolare.

SUGGERIMENTO Il controllo chiamate dell'auricolare per il computer richiede il software Poly e la compatibilità softphone. Vedere "Scaricare il software".

#### RISOLUZIONE DEI PROBLEMI

## Nessun segnale di linea libera dal telefono fisso Regolare

#### Ulteriori informazioni

Visualizzare la guida dell'utente completa: support.hp.com/poly

#### TÉLÉCHARGER LE LOGICIEL

Application de bureau Poly Lens est nécessaire pour le contrôle d'appel via softphone. Modifiez les paramètres et installez les mises à jour du périphérique en toute simplicité. Téléchargez sur poly.com/lens.

#### **COMMENT**

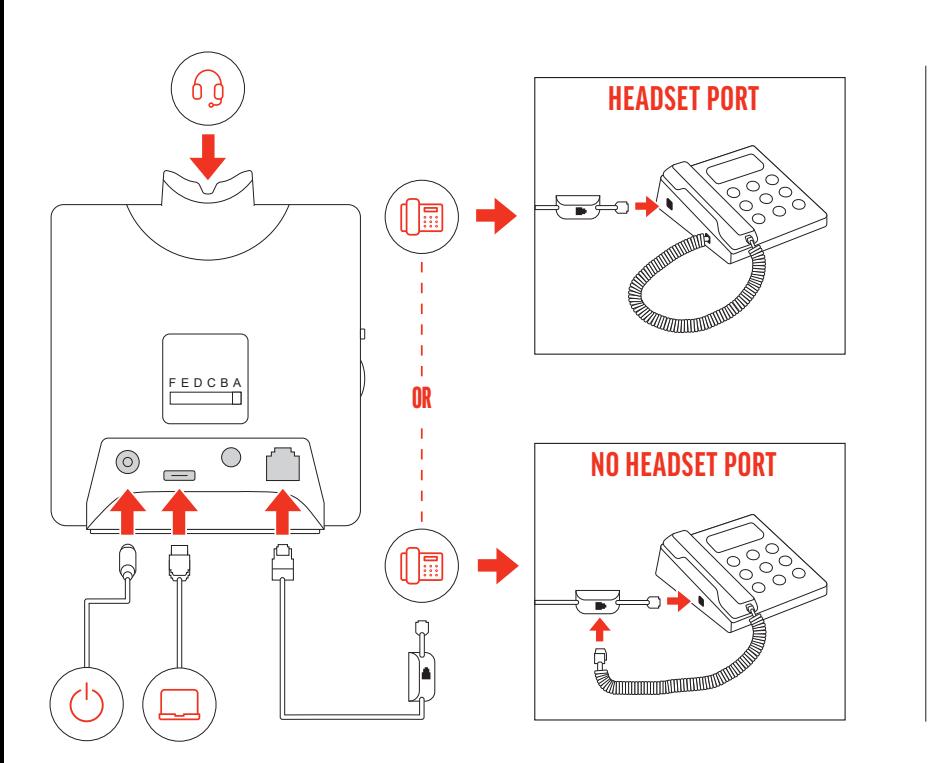

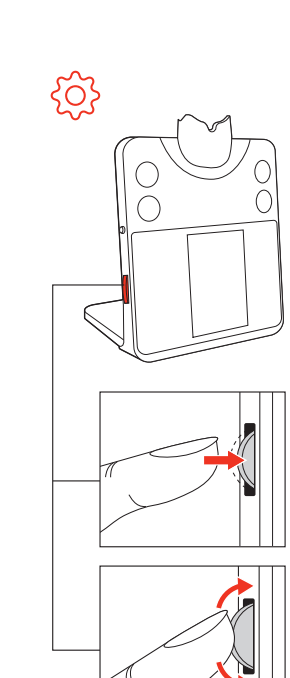

## 日本語

#### お使いのヘッドセット システム

お使いの DECT™ ヘッドセット システムには、PC、デスクトッ プ電話機、携帯電話への 3 つの接続方法が用意されています。

#### システムの接続

図を参照して、PC にベース、電源、デスクトップ電話機のヘ ッドセットを接続します (利用可能な場合)。それ以外の場合、 ベースをハンドセット ポートに接続します。ユーザー ガイド を参照し、オプションの HL10 リスターまたは EHS ケーブルを 設定します。

#### システムの設定

ナビゲーション ダイヤルを押して設定メニューに移動し、スク ロールして押して選択します。前のメニューに戻るには、[戻 る]ボタンを押します。詳細については、ユーザーガイドを参 照してください。

ヘッドセットの充電

2 モバイルデバイスで、Bluetooth™設定に移動し、Poly Savi x400 を選択します。ペアリングが完了すると、接続されているデバ イスがベースに表示されます。

クレードルにヘッドセットを載せて、20 分以上充電します。

#### ヘッドセットの装着感の調節

最適な音質を得るためには、ブームが口の端にくるようにして ください。

SAVI 8445 ヘッドセットの装着スタイルを選択し、フィット キットを使 用して、耳かけ式、オーバーヘッド式、ネックバンド式のいずれかの形 に組み立てます。

デスクトップ電話機のみ: HL10 リフターまたは EHS ケーブルがない場合 は、デスクトップ電話機のヘッドセット Oボタンを押すか、受話器を手 で取ります。

#### ヘッドセットの電源を入れる

ヘッドセットの電源を入れるには、電源ボタンをスライドさせ て緑が見えるようにします。

デスクトップ電話機のヒント: ダイヤル トーンが聞こえない場合は、ベー スの背面にある設定スイッチ (F ~ A) を調整します。「A」は、ほとんどの デスクトップ電話機で使用できます。Cisco の電話機の場合は、「D」を使 用します。

2 ソフトフォン/携帯電話/デスクトップ電話機からダイヤルしま す。

ご注意 ヘッドセットのデザインは異なる場合があります。

#### ヘッドセットのペアリング

1 ナビゲーション ダイヤルを使用して、モバイル デバイスを追 加します。

デスクトップ電話機のみ: HL10 リフターまたは EHS ケーブルがない場合、 着信に応答するときにデスクトップ電話機のヘッドセット Oボタンを 押すかハンドセットを取り外し、通話を終了するときにハンドセットを 置きます。

#### ソフトウェアのダウンロード

ソフトフォンのコール コントロールを使用するには、Poly Lens Desktop アプリ が必要です。設定を簡単に変更し、デバイスの 更新をインストールできます。poly.com/lens でダウンロードし てください。

## 方法

ベースのオーディオ ボタンを使用すると、別の電話回線/音声 チャネルに切り替えることができます。

#### 電話を発信する 1 ベースのオーディオ ボタンを押します。

#### 通話を終了する/着信に応答する

着信の応答/通話の終了をするには、該当するオーディオ ボタ ンを押すか、ヘッドセットのコール ボタンを押します。

> SAVI 8445 Bepaal hoe u de headset wilt dragen en bevestig de oordopjes voor de gekozen draagstijl: over het oor, over het hoofd of achter het hoofd.

ヒント PC 用の、ヘッドセットのコール コントロールを使用するには、 Poly のソフトウェアおよびソフトフォン互換機能が必要です。「ソフトウ ェアのダウンロード」を参照してください。

> 1. Voeg uw mobiele apparaat toe met behulp van het navigatiewiel. 2. Ga op uw mobiele apparaat naar Bluetooth™ instellingen en

### トラブルシューティング

デスクトップ電話機からダイヤル トーンが聞こえない場合ベー ス ユニットの背面にある設定スイッチ (F ~ A) を、ダイヤルト ーンが聞こえるまで調整します。ほとんどの電話機は、デフォ

ルトの「A」で動作します。

注目 Cisco の電話機では、設定「D」を使用してください。EHS ケーブル で接続する Cisco の電話機には、設定「A」を使用してください。

サポートが必要な場合

総合ユーザーガイドの表示: support.hp.com/poly

## **NEDERLANDS**

#### UW HEADSETSYSTEEM

Uw DECT™-headsetsysteem heeft een 3-weg verbinding met de computer, vaste telefoon en mobiele telefoon.

1. Tik op een audioknop op het basisstation. Alleen vaste telefoon: Druk op de headsetknop van de vaste telefoon  $\Omega$  of verwijder de handset handmatig als u geen HL10-lifter of EHS-kabel hebt.

Tip voor vaste telefoon: Als u geen kiestoon hoort, stelt u de (figuratieschakelaar (F-A) aan de achterzijde van het basisstation in. "A" werkt voor de meeste vaste telefoons. "D" werkt voor Cisco-telefoon

#### HET SYSTEEM AANSLUITEN

Volg het diagram om het basisstation aan te sluiten op de computer, het stopcontact en de headsetpoort van de vaste telefoon, indien beschikbaar. Sluit anders het basisstation aan op de handsetpoort. Zie de gebruikershandleiding voor het instellen van de optionele HL10-lifter- of EHS-kabel.

Alleen vaste telefoon: Als u geen HL10-lifterkabel of EHS-kabel hebt, drukt u on de headsetknop $\Omega$  op uw telefoon of verwijdert u de handset wanneer u een oproep beantwoordt of plaatst u deze terug wanneer u een oproep beëindigt.

#### SYSTEEMINSTELLINGEN CONFIGUREREN

Druk op het navigatiewiel om het instellingenmenu te openen; blader en druk hierop om te selecteren. Druk op de knop Terug voor het vorige menu. Zie de gebruikershandleiding voor meer informatie.

Geen kiestoon van vaste telefoon? Verschuif de configuratieschakelaar (F-A) aan de achterzijde van het basisstation totdat u een kiestoon hoort. De standaardinstelling "A" is geschikt voor de meeste telefoons.

LET OP Gebruik configuratie "D" voor Cisco-telefoons. Cisco-telefoons die zijn. aangesloten op een EHS-kabel maken gebruik van configuratie "A".

#### DE HEADSET OPLADEN

Laad uw headset ten minste 20 minuten op voordat u deze in de houder plaatst.

#### STEL UW HEADSET AF ZODAT DEZE GOED ZIT

Richt de verlengde microfoon op uw mondhoek voor het beste geluid.

#### UW HEADSET INSCHAKELEN

Als u de headset wilt inschakelen, verschuift u de aan/uit-knop zodat de groene kleur zichtbaar wordt.

OPMERKING Het ontwerp van de headset kan variëren.

#### KOPPEL UW HEADSET

selecteer Poly Savi x400. Nadat de koppeling is voltooid, wordt het verbonden apparaat op het basisstation weergegeven.

#### DOWNLOADEN VAN SOFTWARE

Poly Lens-app voor desktop is vereist voor call control softphone. Eenvoudig instellingen wijzigen en apparaatupdates installeren. Download op poly.com/lens.

### **NEDERLANDS**

#### HOE KAN IK

Bare bordtelefon: Hvis du ikke har en HL10-løfter eller EHS-kabel, må du trykke på hodesettknappen på bordtelefonen eller fjerne håndsettet når du svarer, og

Met de audioknoppen op het basisstation kunt u overschakelen naar een van de andere telefoonlijnen/audiokanalen.

#### Een oproep plaatsen

2. Kies vanaf uw softphone/mobiele telefoon/vaste telefoon.

#### Een oproep beëindigen

Als u een oproep wilt beantwoorden/beëindigen, tikt u op de bijbehorende audioknop of op de oproepknop op de headset.

Prima o botão de navegação para aceder ao menu de definições. Navegue e prima para selecionar. Prima o botão Retroceder para aceder ao menu anterior. Consulte o manual do utilizador para obter mais informações.

SAVI 8445 Escolha um estilo de utilização do auricular e utilize o kit de ajuste para o montar sobre a orelha, sobre a cabeça ou por trás da cabeça.

1. Adicione o dispositivo móvel com o botão de navegação. 2. No dispositivo móvel, aceda às definições de Bluetooth™ e selecione Poly Savi x400. Após o emparelhamento, o dispositivo ligado é

TIP Voor call control op de headset voor de computer is Poly-software en softphonecompatibiliteit vereist. Zie "Downloaden van software."

#### PROBLEMEN OPLOSSEN

O Aplicação Poly Lens para computador é necessário para o controlo de chamadas Softphone. Altere as definições e instale

#### do dispositivo facilmente. Transfira-o em poly.com/lens.

#### <u>РУССКИЙ</u>

#### СИСТЕМА ГАРНИТУРЫ

Система гарнитуры с поддержкой технологии DECT™ поддерживает подключение к 3 типам устройств: к компьютеру, стационарному телефону и мобильному телефону.

## ПОДКЛЮЧЕНИЕ СИСТЕМЫ

Подключите базовую станцию к компьютеру, электрической розетке и порту гарнитуры на стационарном телефоне, если такой доступен, согласно приведенной схеме. В противном случае подключите базовую станцию к порту телефонной трубки. См. руководство пользователя для настройки дополнительного микролифта HL10 или кабеля EHS.

#### НАСТРОЙКА СИСТЕМНЫХ ПАРАМЕТРОВ

Нажмите на колесико навигации для перехода в меню настроек; прокрутите и нажмите для выбора. Нажмите кнопку «Назад» для перехода к предыдущему меню. Подробнее см. в руководстве пользователя

#### ЗАРЯДКА ГАРНИТУРЫ

Установите гарнитуру в подставку и заряжайте ее не менее  $20$  минут.

#### РЕГУЛИРОВКА ПОЛОЖЕНИЯ ГАРНИТУРЫ

Для обеспечения наилучшего качества звука направьте штангу микрофона к уголку рта.

Apenas para telefone de secretária: caso não tenha um suporte de atendimento HL10 ou um cabo EHS, remova o auscultador manualmente ou prima o botão  $\Omega$ 

#### Hulp nodig?

De volledige gebruikershandleiding bekijken: support.hp.com/poly

Sugestão para telefone de secretária: se não ouvir um sinal de marcação, ajuste o interruptor de configuração (F-A) na parte posterior da base. A predefinição "A" funciona com a maioria dos telefones de secretária. "D" funciona em telefones

**NORSK**

HODESETTSYSTEMET

DECT™-hodesettsystemet har treveis tilkobling til datamaskin, bordstelefon og mobiltelefon.

#### KOBLE TIL SYSTEMET

SUGESTÃO O controlo de chamadas no auricular para computador necessita de idade com softphones e software Poly. Consulte "Transferir software".

Ved å bruke diagrammet, kobler du basen til datamaskinen, strømuttaket og bordstelefonens hodesettport, hvis mulig. Du kan alternativt koble basen til håndsettporten. Se brukerveiledningen for oppsett med HL10-løfter eller EHS-kabel (tilleggsutstyr).

> O telefone de secretária não emite qualquer sinal de marcação? Ajuste o interruptor de configuração (F-A) na parte posterior da base até ouvir um sinal de marcação. A predefinição "A" funciona

ATENÇÃO Utilize a configuração "D" em telefones Cisco. Os telefones Cisco

#### KONFIGURER SYSTEMINNSTILLINGER

Trykk på navigeringshjulet for å åpne innstillingsmenyen. Bla og trykk på for å velge. Trykk på tilbake-knappen for å gå tilbake til forrige meny. Se brukerhåndboken for mer informasjon.

**SAVI 8445** Выберите стиль ношения гарнитуры и используйте комплект для крепления, чтобы собрать вариант с заушным, головным или зашейным креплением .

#### ВКЛЮЧЕНИЕ ГАРНИТУРЫ

Для включения гарнитуры переключите кнопку питания, чтобы появилась зеленая часть.

ПРИМЕЧАНИЕ Конструкция гарнитуры может отличаться.

#### СОПРЯЖЕНИЕ ГАРНИТУРЫ

1. Добавьте мобильное устройство с помощью колесика навигации.

2. На мобильном устройстве перейдите в раздел настроек Bluetooth™ и выберите **Poly Savi x400**. После сопряжения подключенное устройство будет отображаться на базовой станции.

#### ЗАГРУЗКА ПРОГРАММНОГО ОБЕСПЕЧЕНИЯ

Для управления вызовами на программном телефоне требуется установить Poly Lens для настольных систем. С легкостью меняйте настройки и устанавливайте обновления на устройство. Приложение можно загрузить с веб-сайта poly.com/lens.

#### **ИНСТРУКЦИИ**

С помощью кнопок управления аудио на базовой станции можно переключаться на другую телефонную линию/ аудиоканал.

#### Совершение вызова

1. Коснитесь кнопки управления аудио на базовой станции.

Только стационарный телефон: нажмите кнопку гарнитуры  $\Omega$  на стационарном телефоне или снимите трубку вручную при отсутствии микролифта HL10 или кабеля EHS.

#### Подсказка по работе стационарного телефона. Если

тональный сигнал не воспроизводится, отрегулируйте переключатель конфигурации (F-A) на задней стороне базовой станции. Настройка А подходит для большинства стационарных .<br>телефонов. Для телефонов Cisco подходит настройка D.

2. Наберите номер с помощью программного/мобильного/ станионарного телефона

#### Завершение/прием вызова

Чтобы принять/завершить вызов, коснитесь соответствующей кнопки управления аудио или коснитесь кнопки управления вызовами на гарнитуре.

#### Только стационарные телефоны: при отсутствии

микролифта HL10 или кабеля EHS нажмите кнопку гарнитуры  $\Omega$  на стационарном телефоне или снимите трубку для приема вызова и повесьте ее для завершения вызова.

**COBET** Для управления вызовами на гарнитуре с помощью компьютера требуется совместимость с программным телефоном и программным обеспечением Poly. См. раздел «Загрузка программного обеспечения»

#### ПОИСК И УСТРАНЕНИЕ НЕПОЛАДОК

#### Отсутствует сигнал ответа станции на стационарном

телефоне? Отрегулируйте переключатель конфигурации (F-A) на задней стороне базовой станции, пока не услышите сигнал ответа станции. Конфигурация А подходит для большинства телефонов.

ВНИМАНИЕ При работе с телефонами Сіѕсо используйте конфигурацию **D**. Для телефонов Cisco, подключенных с помощью кабеля EHS, используется конфигурация  $\mathsf{A}$ .

#### Требуется дополнительная помощь?

#### LADE HODESETTET Lad hodesettet i minst 20 minutter ved å plassere det i baseholderen.

Полное руководство пользователя доступно по адресу: support.hp.com/poly

JUSTERE PASSFORMEN PÅ HODESETTET

tere det over øret, over hodet eller bak hodet.

Hvis du ønsker best mulig lyd, retter du mikrofonen inn mot

munnviken.

SAVI 8445 Velg hvordan du vil bruke hodesettet, og bruk tilpasningsettet til å

Tryck på navigeringsratten för inställningsmenyn, bläddra i menyn och tryck för att välja. Tryck på knappen Bakåt för att återgå till föregående meny. Mer information finns i användarhandboken.

SLÅ PÅ HODESETTET

Slå på hodesettet ved å skyve av/på-knappen til det grønne feltet

vises.

MERK Hodesettutformingen kan variere. KOBLE SAMMEN HODESETTET

1. Legg til mobilenheten ved hjelp av navigeringshjul.

SAVI 8445 Välj hur du vill bära headsetet. Använd tillbehörspaketet till att sätta ihop en modell med öronkrok, huvudbåge eller nackband.

2. På mobilen går du til Bluetooth™-innstillinger og velger Poly Savi x400. Når den er paret, vises den tilkoblede enheten på basen.

LASTE NED PROGRAMVARE

Poly Lens Desktop-app kreves for ringekontroll på PC-telefoner. Endre innstillinger og installer enhetsoppdateringer uten

problemer. Last ned fra poly.com/lens.

SLIK GJØR DU

Basens lydknapper lar deg bytte til en annen telefonlinje/lydkanal.

Bare bordtelefon: Trykk på hodesettknappen på bordtelefonen $\Omega$ , eller fjern håndsettet manuelt hvis du ikke har en HL10-løfter eller EHS-kabel. Tips for bordtelefon: Hvis du ikke hører en summetone, justerer du nfigurasjonsbryteren (F-A) på baksiden av basen. A fungerer for de fleste

Ringe

 $Endast$  bordstelefoner: Tryck på headsetknappen  $\Omega$  på bordstelefonen eller lyft luren om du inte har en HL10-lurlyftare eller EHS-kabel.

Bordstelefontips: Om du inte hör någon kopplingston justerar du konfigurationsomkopplaren (F-A) på baksidan av basenheten. "A" fungerar för de flesta bordstelefoner. Använd "D" för Cisco-telefoner.

1. Trykk på lydknappen på basen.

bordtelefoner. D fungerer for Cisco-telefoner.

2. Ring fra PC-telefonen/mobiltelefonen/bordtelefonen.

Avslutte/besvare en samtale

Trykk på den tilsvarende lydknappen eller på anropsknappen på

konfigurationsomkopplaren (F-A) på baksidan av basenheten tills du hör en kopplingston. Standardvärdet "A" fungerar för de flesta telefoner.

OBS Använd "D" för Cisco-telefoner. För Cisco-telefoner anslutna med EHS-kabel används konfigurationen "A".

hodesettet for å besvare/avslutte et anrop.

legge på når du avslutter et anrop.

TIPS Anropskontroll på hodesettet for datamaskiner krever Poly-programvare

konfigurasjonsbryteren (F-A) på baksiden av basen til du hører en summetone. Standard A fungerer på de fleste telefoner.

NB! Bruk D-konfigurasjonen på Cisco-telefoner. Cisco-telefoner som er koblet til

og kompatibilitet med PC-telefon. Se Laste ned programvare.

FEILSØKING

Ingen summetone fra bordtelefonen? Juster

Trenger du mer hjelp?

Se hele brukerveiledningen: support.hp.com/poly

via en EHS-kabel, bruker A-konfigurasjonen.

#### **PORTUGUÊS**

#### O SISTEMA DE AURICULAR

O sistema de auricular DECT™ tem uma ligação de 3 vias ao computador, ao telefone de secretária e ao telemóvel.

#### LIGUE O SISTEMA

Seguindo o diagrama, ligue a base ao computador, à tomada elétrica e à porta do auricular do telefone de secretária, se disponível. Caso contrário, ligue a base à porta do auscultador. Consulte o manual do utilizador para configurar o cabo EHS ou suporte de atendimento HL10 opcional.

#### CONFIGURE AS DEFINIÇÕES DO SISTEMA

#### CARREGAR O AURICULAR

Carregue o auricular durante um mínimo de 20 minutos, colocandoo na base.

#### AJUSTAR O AURICULAR

Para o melhor desempenho de som, aponte a haste para o canto da boca.

#### LIGUE OS AUSCULTADORES

Para ligar o auricular, deslize o botão de ligar/desligar para apresentar a cor verde. NOTA O design do auricular pode variar.

#### EMPARELHAR O AURICULAR

apresentado na base.

#### TRANSFERIR SOFTWARE

COMO

Os botões de áudio da base permitem-lhe mudar para uma linha

telefónica/um canal de áudio diferente.

Efetuar uma chamada 1. Na base, toque num botão de áudio.

do auricular do telefone de secretária.

Cisco.

2. Marque o número a partir do seu softphone/telemóvel/telefone de

secretária.

Terminar/atender uma chamada

Para atender/terminar uma chamada, toque no botão de áudio ou

no botão de chamada do auricular.

Apenas para telefone de secretária: caso não tenha um suporte de atendimento HL10 ou um cabo EHS, prima o botão do auricular do telefone de secretária  $\Omega$  ou remova o auscultador para atender uma chamada e pouse o auscultador para

terminar uma chamada.

RESOLUÇÃO DE PROBLEMAS

para a maioria dos telefones.

Precisa de mais ajuda?

ligados com cabo EHS utilizam a configuração "A".

Veja o manual do utilizador completo: support.hp.com/poly

#### **SVENSKA**

#### HEADSETSYSTEMET

DECT™-headsetsystemet har trevägsanslutning till dator, bordstelefon och mobiltelefon.

#### ANSLUTA SYSTEMET

Använd diagrammet till att ansluta basenheten till datorn, vägguttaget och headsetporten på bordstelefonen, om du har en. I annat fall ansluter du basenheten till telefonlursporten. Läs om hur du ställer in tillvalen HL10-lurlyftare och EHS-kabel i användarhandboken.

## KONFIGURERA SYSTEMINSTÄLLNINGAR

#### LADDA HEADSETET

Ladda headsetet i minst 20 minuter genom att placera det i klykan.

#### JUSTERA HEADSETET

För så bra ljud som möjligt riktar du bommen mot mungipan.

#### SLÅ PÅ HEADSETET

Om du vill sätta på headsetet skjuter du strömknappen () till den gröna färgen syns.

OBS Headsets kan se olika ut.

#### PARA IHOP HEADSETET

1. Använd navigeringsratten till att lägga till din mobila enhet.

2. Gå till Bluetooth™-inställningarna på din mobila enhet och välj Poly Savi x400. När du parkopplat den visas den på basenheten.

#### HÄMTA PROGRAMVARA

För telefonprogram med samtalskontroll krävs Skrivbordsappen Poly Lens. Ändra inställningar och installera enhetsuppdateringar enkelt. Hämta på poly.com/lens.

#### ÅTGÄRD

Du kan använda ljudknapparna på basenheten till att byta till en annan telefonlinje/ljudkanal.

#### Ringa ett samtal

1. Tryck på en ljudknapp på basenheten.

#### 2. Ring från ditt telefonprogram/mobiltelefon/skrivbordstelefon.

#### Avsluta/besvara ett samtal

Om du vill svara på eller avsluta ett samtal trycker du på ljudknappen eller på samtalsknappen på headsetet.

Endast bordstelefon: Om du inte har en HL10-lurlyftare eller EHS-kabel, trycker du på headset-knappen  $\Omega$  på bordstelefonen eller lyfter luren när du besvarar ett samtal och lägger på luren när du avslutar ett samtal.

TIPS Poly-programvara och kompatibilitet med telefonprogrammet krävs för att headsetets samtalsfunktioner ska fungera för datorn. Läs "Hämta programvara."

## FELSÖKNING

#### Får du ingen kopplingston från telefonen? Justera

## Vill du ha mer hjälp?

Visa den fullständiga användarhandboken: support.hp.com/poly